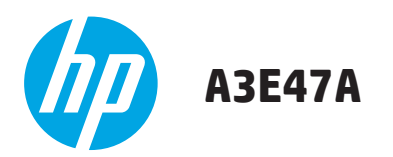

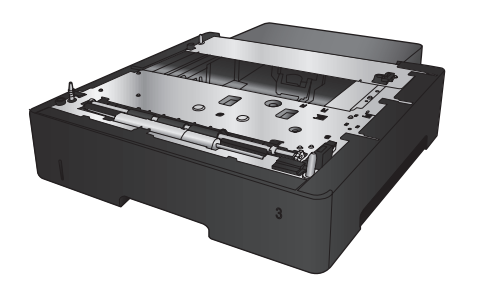

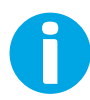

www.hp.com/support

Lea esto primero

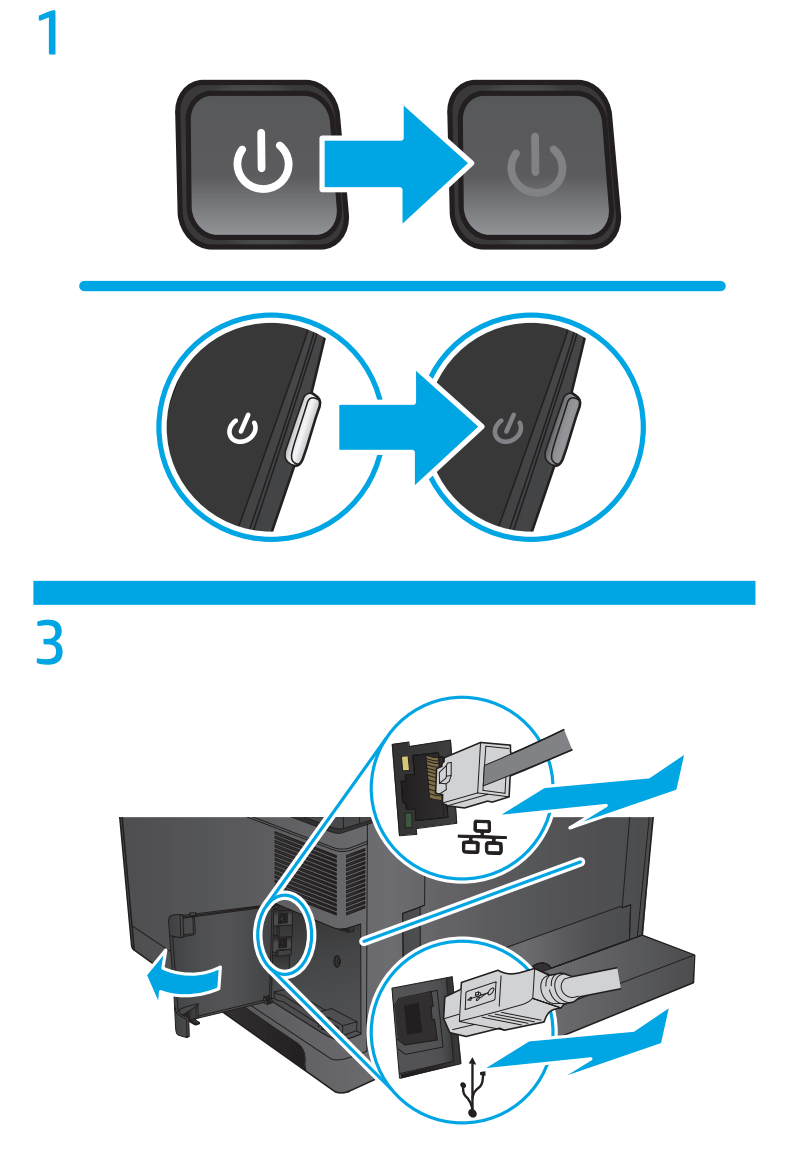

 $\overline{2}$ 

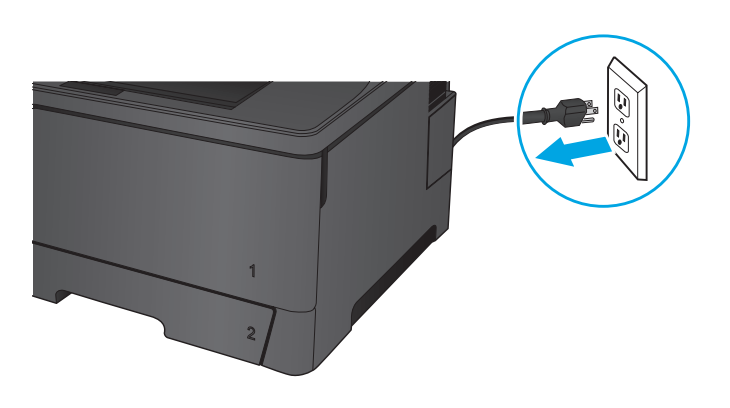

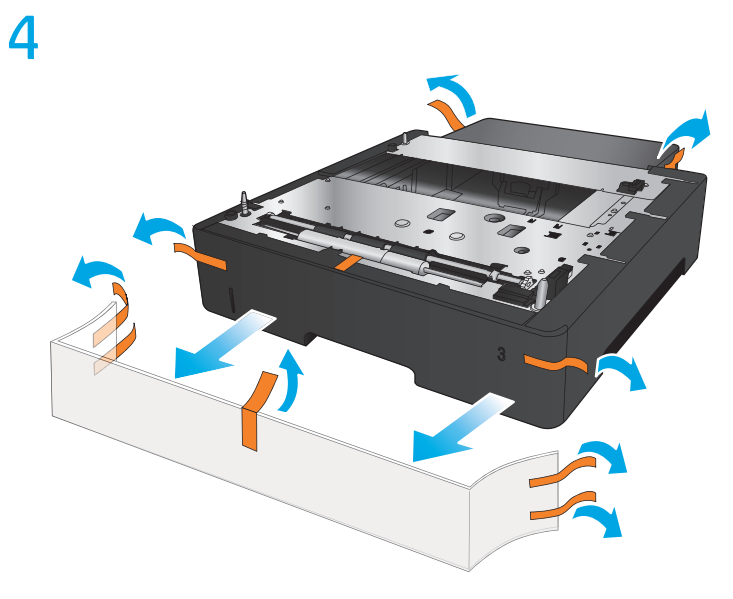

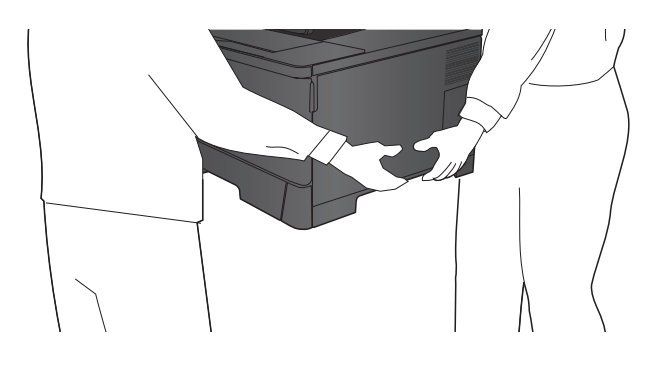

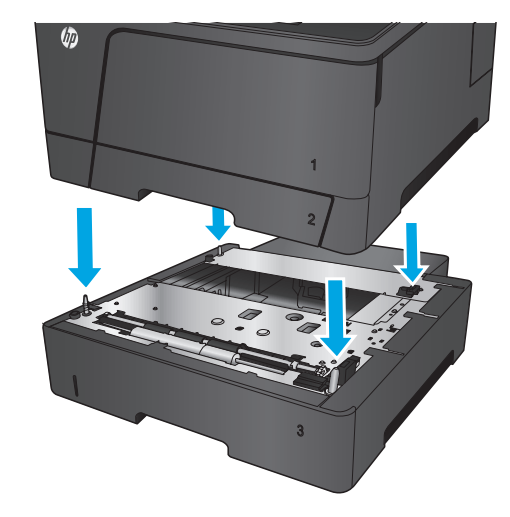

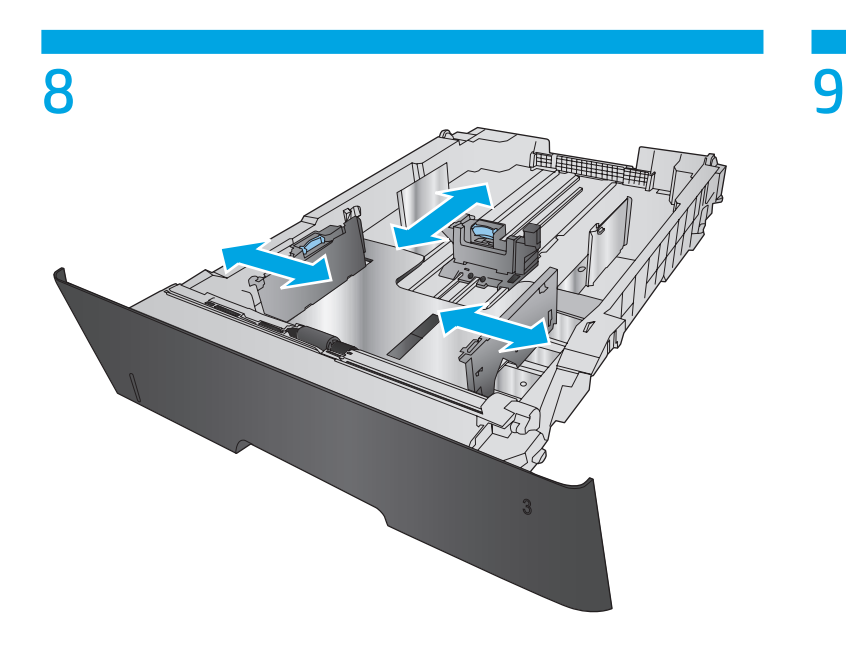

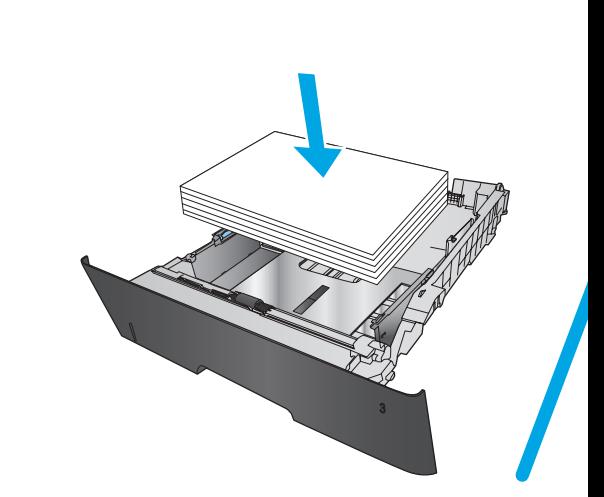

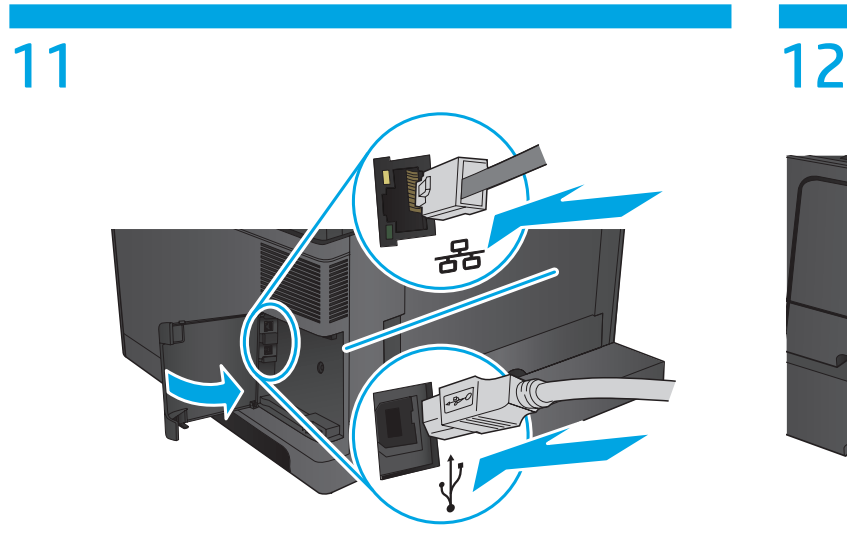

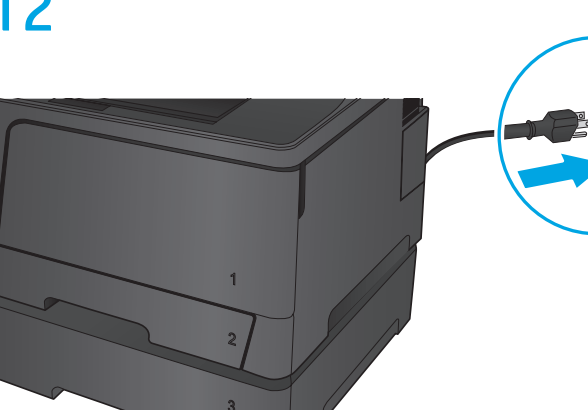

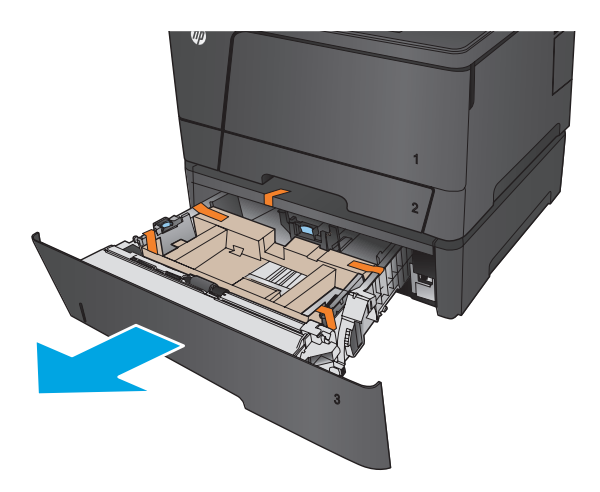

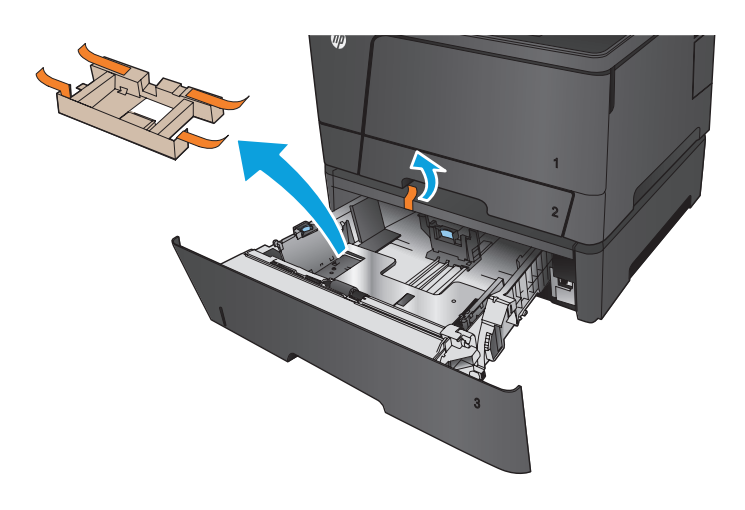

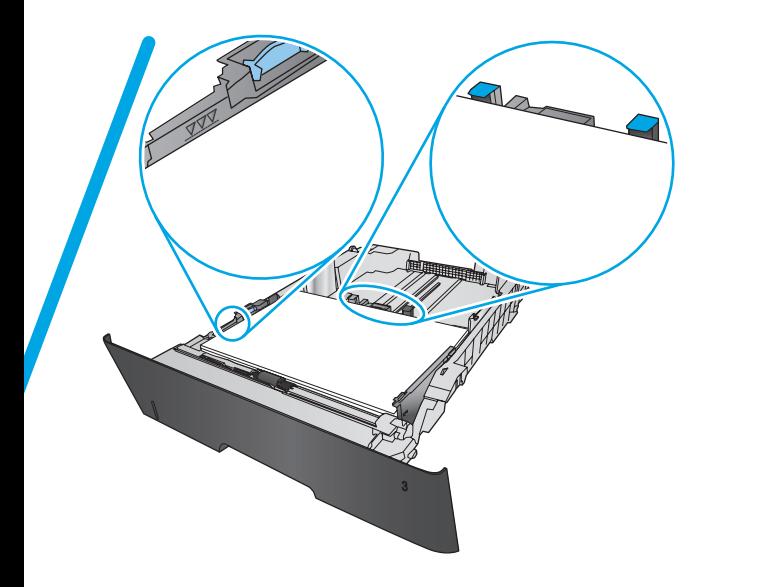

 $\overline{10}$ 

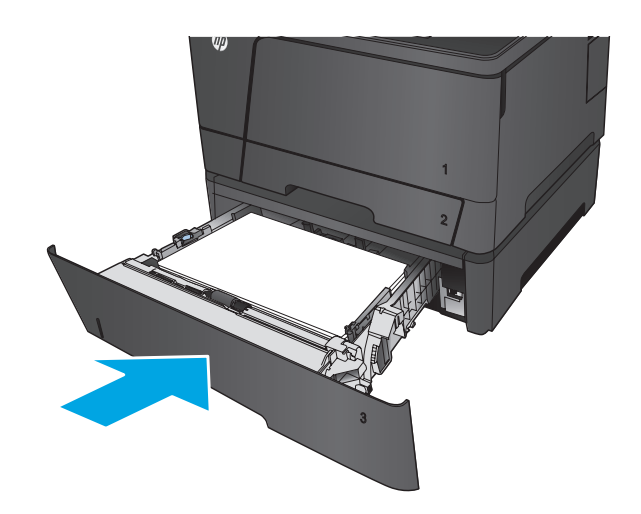

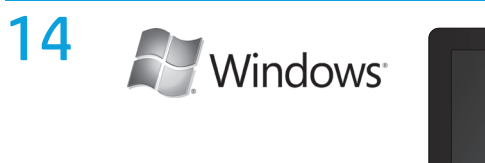

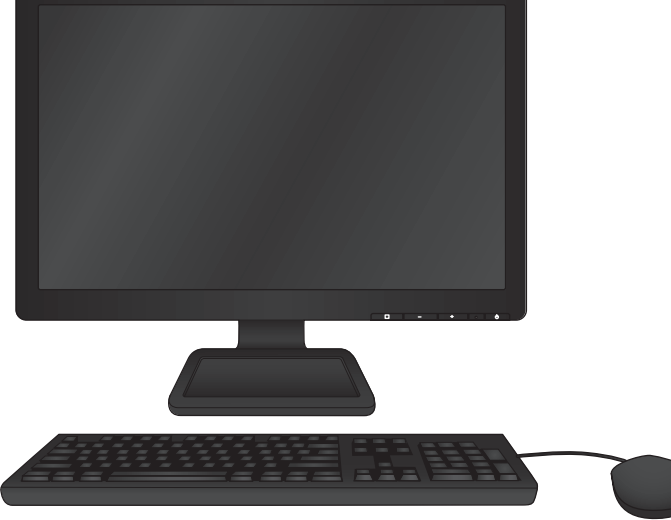

## EN **To change settings in Windows**:

- 1. Open the Windows control panel, and then click **Printers** or **Devices and Printers**.
- 2. Right-click the icon for this product, and then select **Properties** or **Printer Properties**.
- 3. Click the **Device Settings** tab.
- 4. Scroll to **Installable Options**.
- 5. Select **Automatic Configuration**.
- 6. In the drop-down menu, select **Update Now**, and then click **OK**.

**כדי לשנות הגדרות ב-Windows**: HE

- .1 פתח את לוח הבקרה של Windows ולאחר מכן לחץ על **מדפסות** או על **התקנים ומדפסות**.
- .2 לחץ לחיצה ימנית על הסמל עבור מוצר זה ולאחר מכן בחר באפשרות **מאפיינים** או **מאפייני מדפסת**.
	- .3 לחץ על הכרטיסייה **הגדרות התקן**.
		- .4 גלול אל **אפשרויות להתקנה**.
	- .5 בחר באפשרות **קביעת תצורה אוטומטית**.
	- .6 בתפריט הנפתח, בחר באפשרות **עדכן כעת** ולאחר מכן לחץ על **אישור**.

## 有毒有害物质表

根据中国电子信息产品污染控制管理办法的要求而出台

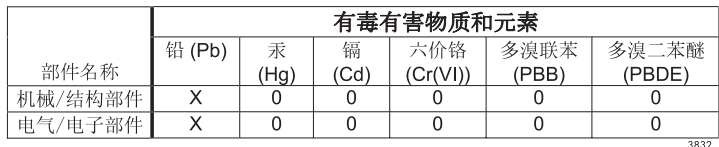

0: 表示在此部件所用的所有同类材料中, 所含的此有毒或有害物质均低于 SJ/T11363-2006 的限制要求。

X: 表示在此部件所用的所有同类材料中, 至少一种所含的此有毒或有害物质高于 SJ/T11363-2006 的限制要求。

注:引用的"环保使用期限"是根据在正常温度和湿度条件下操作使用产品而确定的。

## Tehlikeli Maddelere İlişkin Kısıtlama ifadesi (Türkiye)

Türkiye Cumhuriyeti: EEE Yönetmeliğine Uygundur

## Обмеження згідно Положення про шкідливі речовини (Україна)

Обладнання відповідає вимогам Технічного регламенту щодо обмеження використання деяких небезпечних речовин в електричному та електронному обладнанні, затвердженого постановою Кабінету Міністрів України від 3 грудня 2008 № 1057

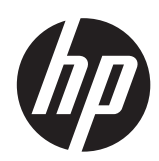

© 2013 Hewlett-Packard Development Company, L.P. www.hp.com

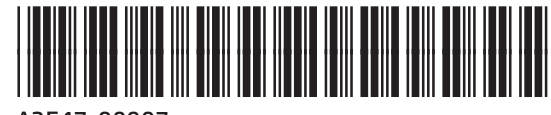

A3E47-90907